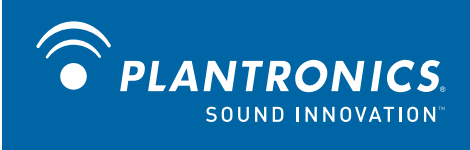

# Savi® W430-M Système de micro-casque sans fil

Guide de l'utilisateur

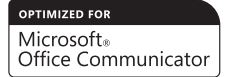

## **Bienvenue**

Félicitations pour votre nouveau produit Plantronics. Ce guide contient les directives d'installation et d'utilisation de votre système sans fil Savi Go W430-M (adaptateur USB D100-M et micro-casque WH210).

Veuillez lire les consignes de sécurité fournies séparément avant d'installer ou d'utiliser le produit. Elles contiennent des renseignements importants relatifs à la sécurité.

## **Contenu**

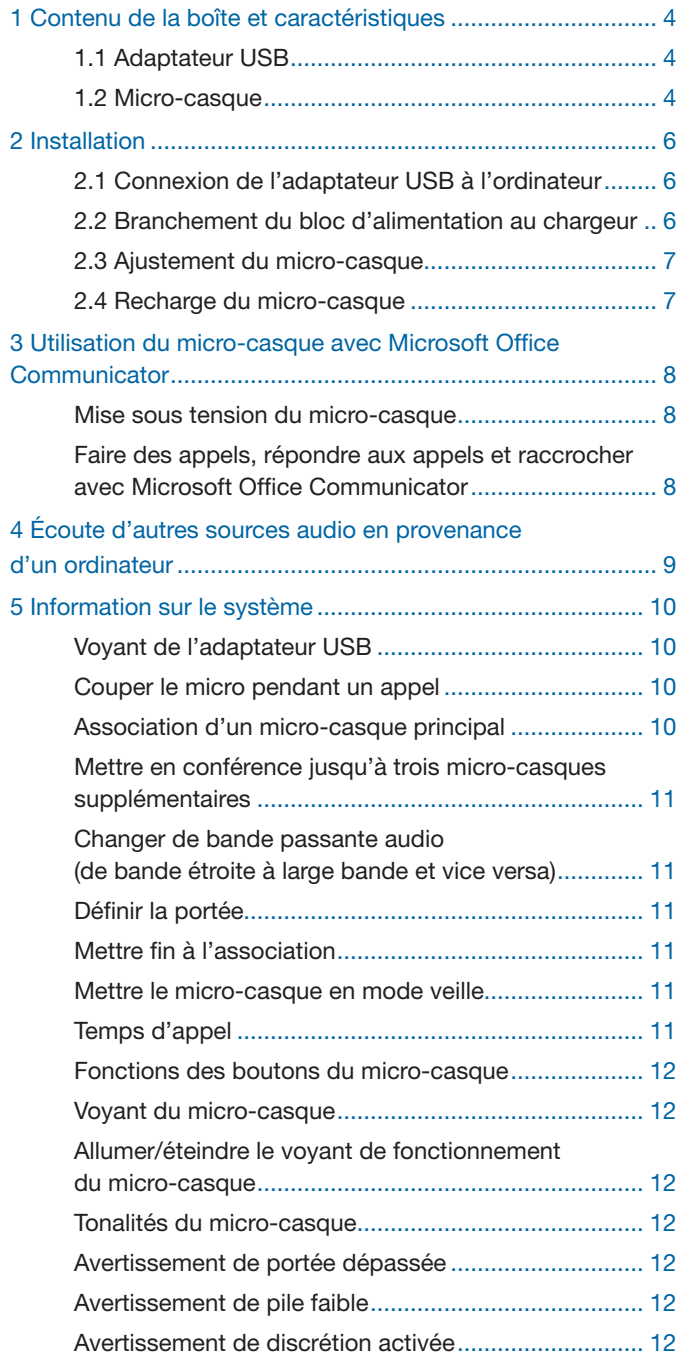

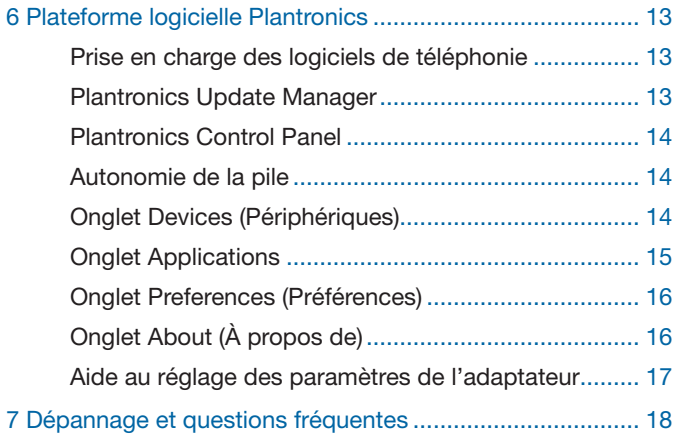

## **1 Contenu de la boîte et caractéristiques**

#### 1.1 Adaptateur USB et chargeur Savi W430-M

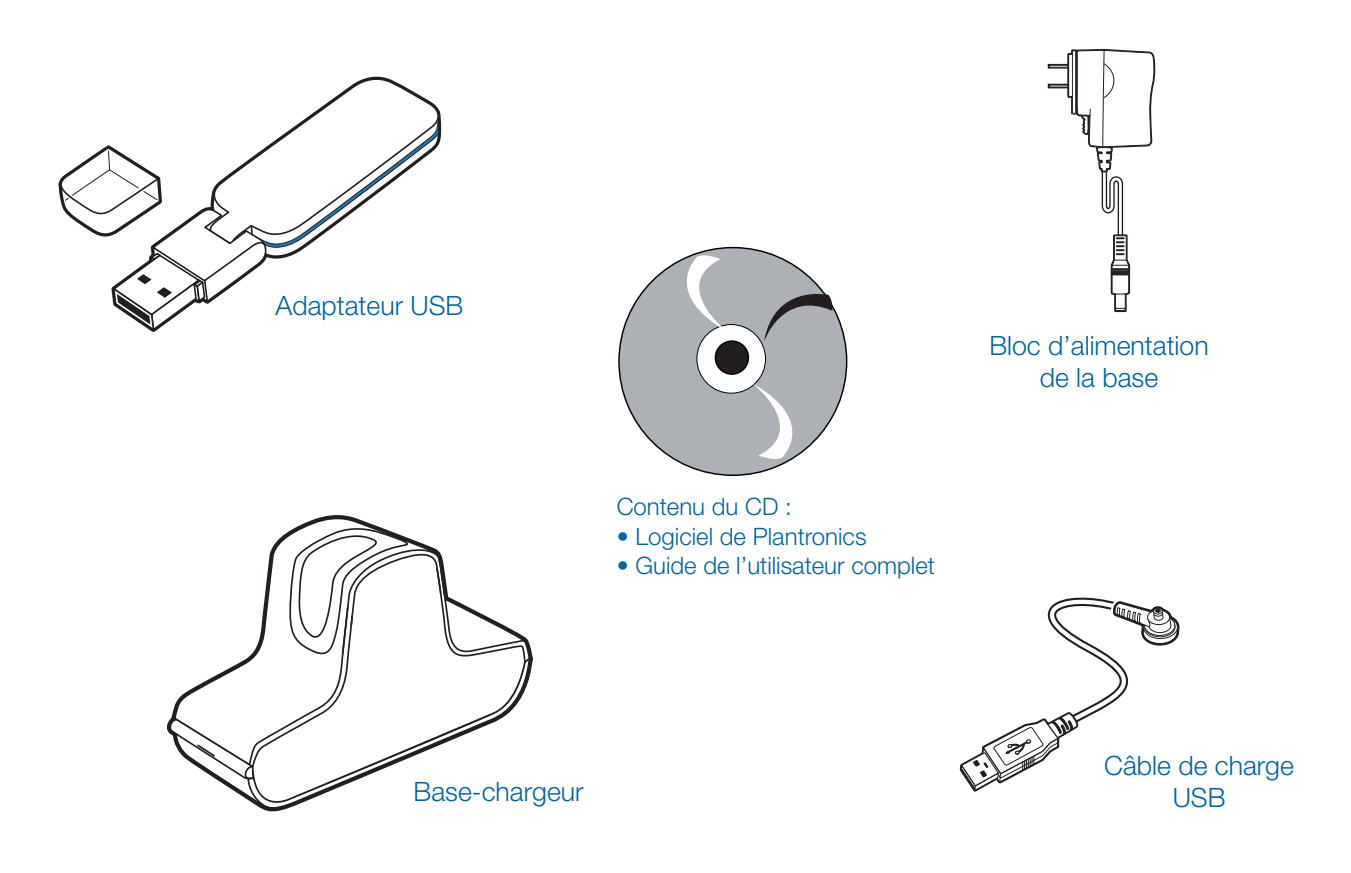

### 1.2 Micro-casque Savi WH210

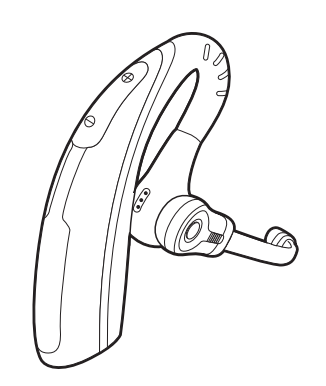

Micro-casque avec embout préinstallé

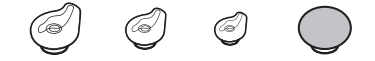

#### Embouts supplémentaires

## Caractéristiques de l'adaptateur USB Savi

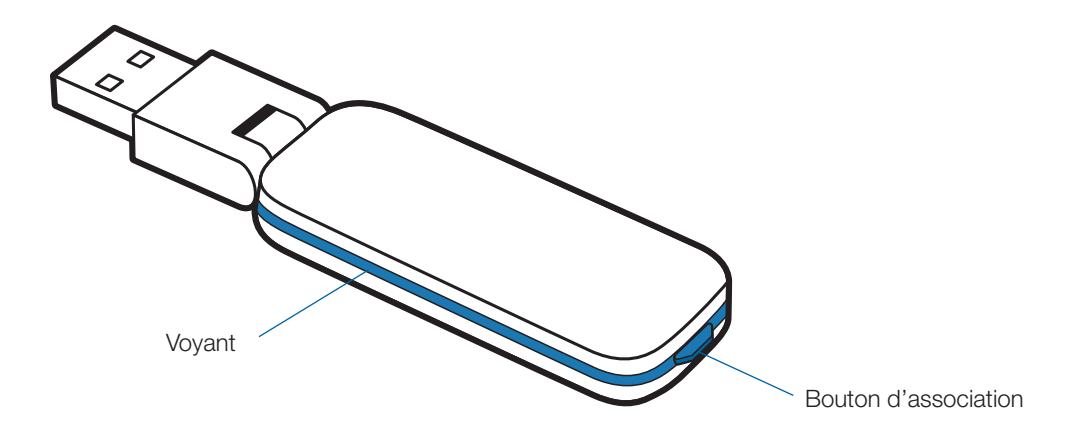

### Caractéristiques du micro-casque Savi WH210

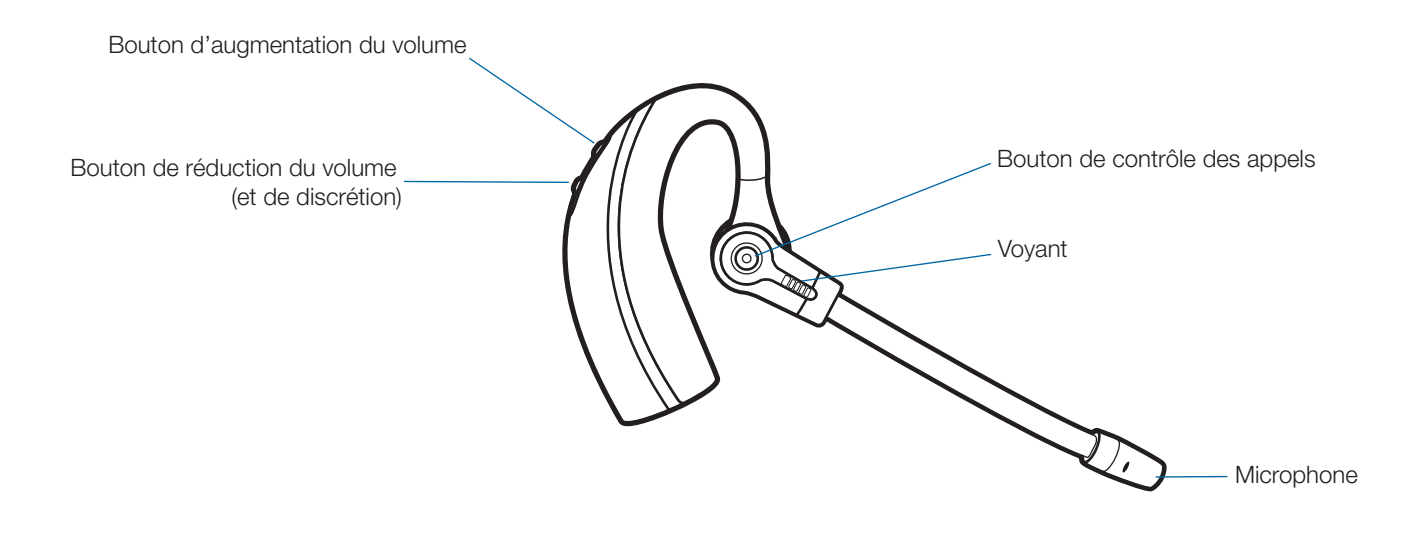

## **2 Installation**

### **2.1 Connexion de l'adaptateur USB à l'ordinateur**

- 1 **Branchez l'adaptateur USB sur un port USB de l'ordinateur.** Le voyant de l'adaptateur USB s'allumera en rouge pour indiquer que l'adaptateur est sous tension et en vert une fois le micro-casque détecté.
- **REMARQUE** Vous devrez peut-être charger le micro-casque pour que l'adaptateur USB puisse le détecter.

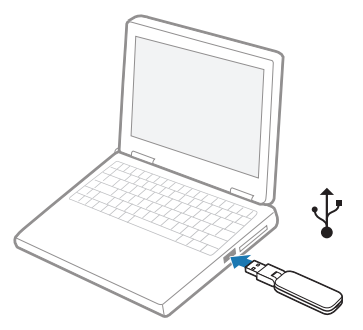

2 Vous pouvez plier l'adaptateur comme illustré.

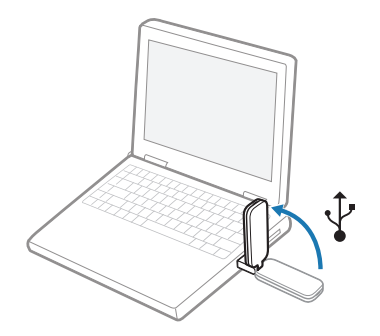

**REMARQUE IMPORTANTE :** pour un fonctionnement optimal, vous devez avoir installé les Service Pack Windows suivants : Service Pack 3 (SP3) ou version ultérieure pour Windows® XP Service Pack 1 (SP1) ou version ultérieure pour Windows® Vista

#### **2.2 Connexion du bloc d'alimentation au chargeur base**

- 1 **Branchez le bloc d'alimentation de la base sur la prise du chargeur.**
- 2 **Branchez la fiche du bloc d'alimentation sur une prise murale.** Le voyant de charge s'allume en vert.

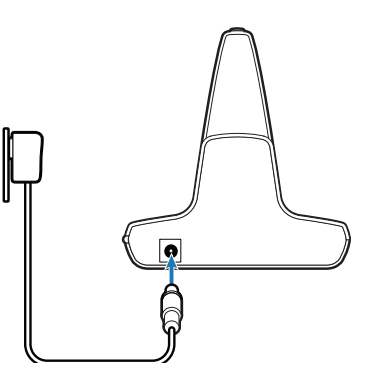

## **2.3 Ajustement du micro-casque**

Le micro-casque est livré avec un embout moyen préinstallé. Pour changer l'embout, procédez comme suit :

1 **Retirez l'embout en appuyant dessus tout en tournant dans le sens horaire, puis tirez-le fermement.** 

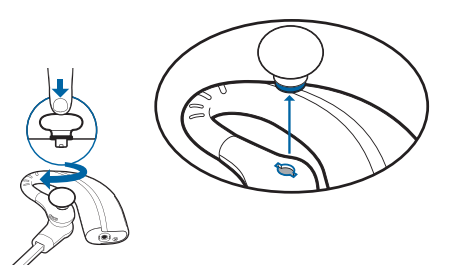

2 **Choisissez un autre embout dont le format est confortable pour vous. Alignez les languettes de l'embout sur les encoches du micro-casque. Appuyez fermement sur l'embout en le tournant dans le sens antihoraire.**

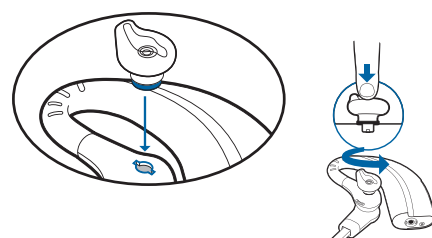

**Remarque :** si vous installez un embout en gel, orientez le renflement de l'embout vers la section courbée du micro-casque, comme dans l'illustration.

3 **Placez le micro-casque en le faisant glisser sur votre oreille puis vers l'arrière.**

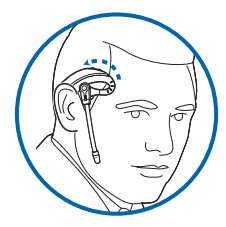

4 **Faites pivoter le microphone de façon qu'il pointe vers votre bouche.** 

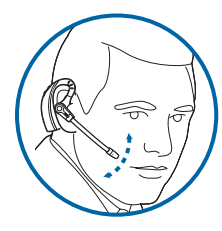

- 5 **Le micro-casque peut être converti pour être porté sur l'oreille gauche, comme suit :**
	- **A. Faites pivoter le micro vers le haut.**

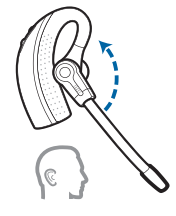

**B. Tournez-le dans l'autre sens.**

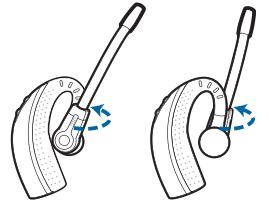

**C. Faites pivoter le micro vers le bas.**

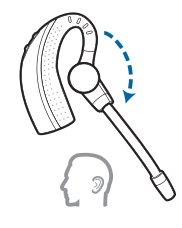

### **2.4 Recharge du micro-casque**

- 1 **Poussez doucement le micro-casque dans le chargeur.** Le voyant de charge clignote en vert pour indiquer que la pile du micro-casque se charge.
- 2 **Chargez le micro-casque pendant au moins 20 minutes avant de l'utiliser pour la première fois.** Une charge complète dure 3 heures. Le voyant lumineux va s'allumer en vert.

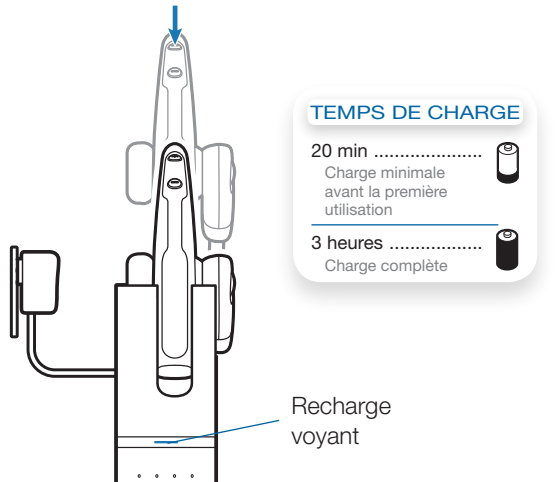

## **3 Utilisation du micro-casque avec Microsoft Office Communicator**

#### **Mise sous tension du micro-casque**

Si la pile du micro-casque est chargée, le micro-casque est automatiquement sous tension. Le micro-casque n'a pas de bouton marche/arrêt.

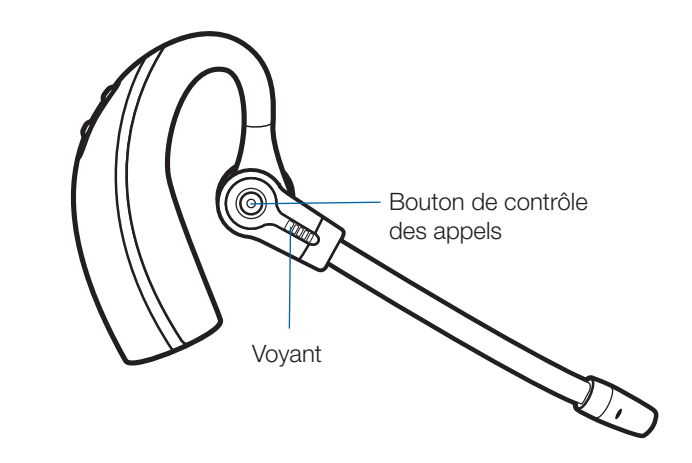

#### **Faire des appels, répondre et raccrocher avec Microsoft Office Communicator**

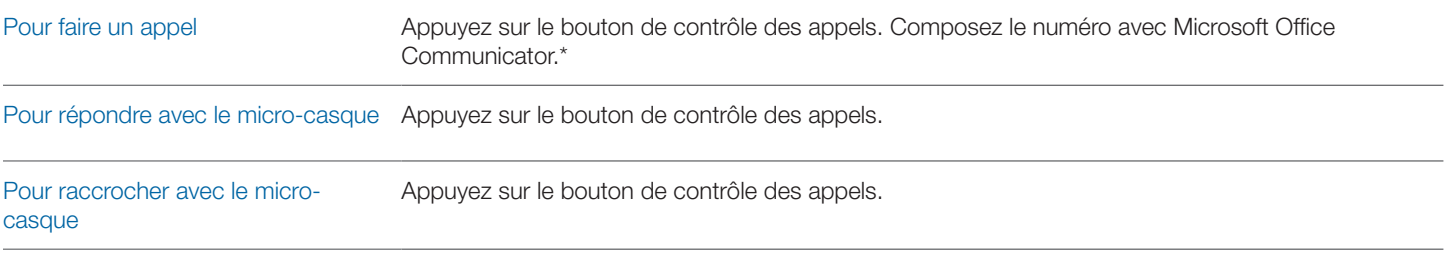

\*Pour obtenir des instructions détaillées, consultez la documentation de Office Communicator.

**REMARQUE :** vous pouvez aussi répondre directement avec Office Communicator en cliquant sur l'alerte d'appel qui s'affiche à l'écran de l'ordinateur. L'appel est pris en charge par le périphérique audio par défaut de l'ordinateur, qui n'est pas nécessairement le micro-casque. Pour en savoir davantage, consultez la documentation de Office Communicator.

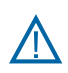

*Pour votre propre sécurité, n'utilisez pas le micro-casque à volume élevé pendant de longues périodes. Cela pourrait provoquer des problèmes d'audition. Conservez toujours un niveau d'écoute modéré. Pour en savoir davantage sur les micro-casques et l'audition, visitez le site plantronics.com/healthandsafety.*

# **4 Écoute d'autres sources audio en provenance**

Assurez-vous que la source audio en provenance d'un ordinateur que vous souhaitez écouter est bien acheminée vers votre système Savi W430-M.

- 1 **Dans le panneau de configuration, double-cliquez sur Sons et périphériques audio.**
- 2 **Dans l'onglet Audio, sélectionnez votre système Savi W430-M dans la section Lecture audio.**
- 3 **Lancez l'application de laquelle provient la source audio et démarrez la lecture.**

# **5 Information sur le système**

#### **Voyant de l'adaptateur USB**

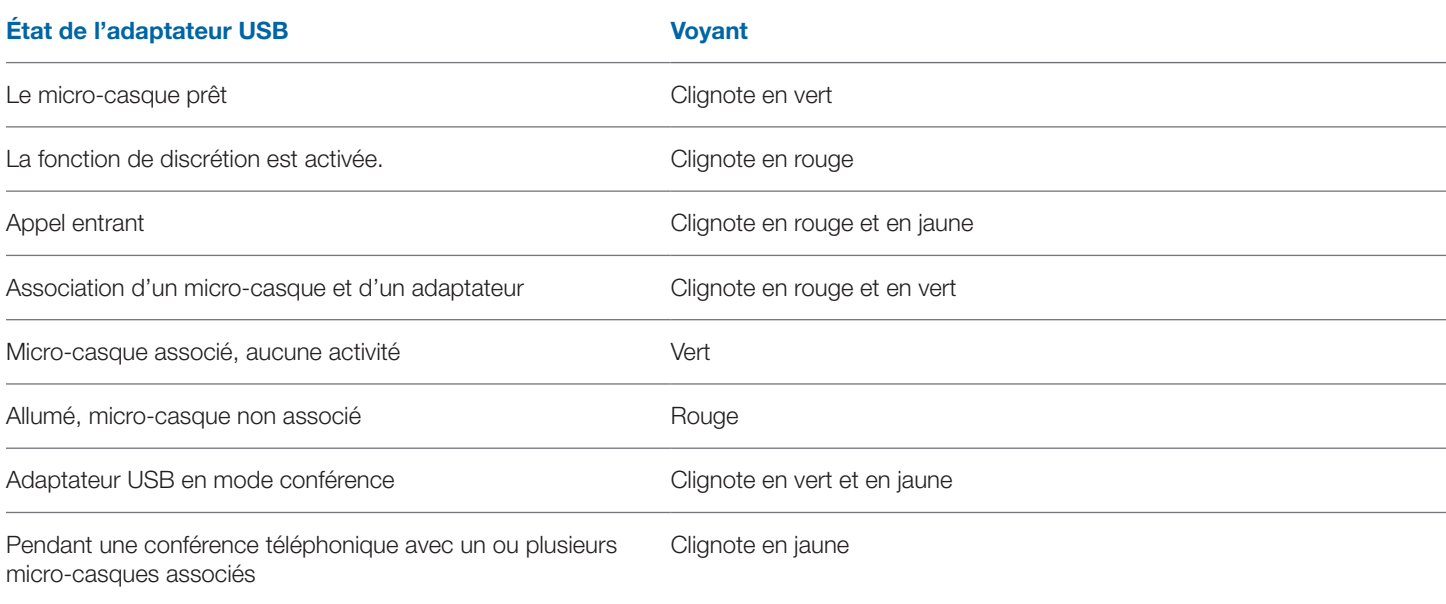

## **Couper le micro pendant un appel**

Pour activer ou désactiver la discrétion en cours d'appel, appuyez sur le bouton de réduction du volume pendant au moins une seconde et demie.

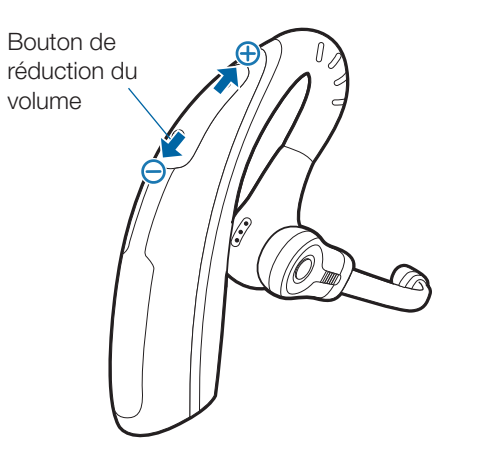

## **Association d'un micro-casque principal**

Le micro-casque et l'adaptateur USB fournis sont associés l'un à l'autre. Si vous désirez associer un autre micro-casque principal à l'adaptateur USB actuel, procédez comme suit :

- 1 **Assurez-vous que votre micro-casque de remplacement est chargé.**
- 2 **Appuyez deux fois sur le bouton d'association de l'adaptateur USB.** L'adaptateur USB clignotera en rouge et vert.
- 3 **Appuyez sur le bouton d'augmentation du volume du micro-casque pendant trois secondes jusqu'à ce que le voyant s'allume en vert.**
- 4 **Lorsque le voyant de l'adaptateur USB s'allume en vert, le micro-casque et l'adaptateur USB sont associés l'un à l'autre.**

**REMARQUE** Si le délai du processus d'association expire et que le processus s'arrête au bout de deux minutes ou échoue, le voyant d'association de l'adaptateur USB demeurera allumé en rouge pendant quatre secondes, puis retournera à son état précédent. Si cela se produit, essayez de nouveau d'effectuer l'association du micro-casque.

#### **Mettre en conférence jusqu'à trois microcasques supplémentaires**

Pendant un appel, vous pouvez associer à votre adaptateur USB un maximum de trois micro-casques supplémentaires pour les mettre en conférence. Quand vous ajoutez des micro-casques à l'adaptateur, une nouvelle icône de micro-casque apparaît sur l'écran du logiciel Plantronics, accompagnée d'un nombre de 1 à 3 indiquant le nombre de micro-casques supplémentaires associés à l'adaptateur.

Des invités peuvent se joindre à une conférence des façons suivantes :

- 1 **Pendant un appel, mettez le micro-casque de l'invité en mode d'association en direct en appuyant sur le bouton d'augmentation du volume du micro-casque pendant trois secondes pour que le voyant s'allume en vert.**
- 2 **Appuyez brièvement (pendant moins de une seconde) sur le bouton de l'adaptateur USB.** Le voyant de l'adaptateur USB clignotera en jaune et en vert.
- 3 **Le voyant de l'adaptateur USB demeurera ensuite allumé en jaune et vous entendrez dans le micro-casque principal une tonalité indiquant qu'un invité désire se joindre à l'appel.**
- 4 **Si vous appuyez sur le bouton de contrôle des appels du micro-casque principal dans les cinq secondes qui suivent, l'invité est ajouté à l'appel.**

Si vous n'appuyez pas sur le bouton de contrôle des appels dans les cinq secondes qui suivent, la demande d'ajout à l'appel sera refusée et l'invité entendra une tonalité d'erreur dans son micro-casque.

#### 5 **Les invités peuvent quitter la conférence téléphonique en appuyant sur leur bouton de contrôle des appels.**

dans le micro-casque principal chaque fois qu'un invité se détache de la conférence.

Pour savoir combien de micro-casques sont associés à l'adaptateur, regardez dans le coin inférieur gauche de l'écran du logiciel Plantronics Control Panel. Le premier micro-casque est le micro-casque principal et le nombre à l'intérieur du micro-casque suivant est le nombre de micro-casques d'invités associés à l'adaptateur. Les exemples ci-dessous montrent 1, puis 2, puis 3 micro-casques d'invités associés à l'adaptateur en plus du microcasque principal.

Lorsque cela se produit, vous entendez une tonalité unique

## **Changer de bande passante audio (de bande étroite à large bande et vice versa)**

Le Savi W430-M expédié est compatible avec une bande passante audio large, par défaut. Vous pouvez changer de bande passante audio (de bande étroite à large bande et vice versa) en appuyant brièvement (moins d'une seconde) puis plus longtemps (plus de trois secondes) sur le bouton d'association de l'adaptateur USB pendant qu'il est en mode repos. Le voyant de l'adaptateur USB clignotera en rouge pendant quatre secondes dès l'entrée en mode bande étroite et en vert pendant quatre secondes dès l'entrée en mode large bande.

## **Définir la portée**

La portée est réglée à grande par défaut sur le Savi W430-M expédié. Vous pouvez changer le réglage de la portée en maintenant enfoncé le bouton d'association de l'adaptateur USB pendant trois secondes pendant qu'il est en mode repos. Le voyant de l'adaptateur USB clignotera en vert pour une grande portée, en jaune pour une portée moyenne et en rouge pour une portée faible.

#### **Mettre fin à l'association**

Si l'adaptateur USB est en mode d'association et que vous voulez mettre fin à la recherche d'un micro-casque, appuyez encore une fois sur le bouton d'association. Le voyant d'association s'allumera en rouge pendant quatre secondes, puis retournera à son état précédent.

### **Mettre le micro-casque en mode veille**

Si vous prévoyez que le micro-casque ne sera pas utilisé pendant une longue période de temps et qu'il ne sera pas posé sur le chargeur, vous pouvez le mettre en mode veille en appuyant sur le bouton de contrôle des appels pendant trois secondes pendant que le micro-casque est au repos. Pour quitter le mode veille, appuyez sur le bouton de contrôle des appels pendant trois secondes.

### **Temps d'appel**

Le système Savi W430-M offre jusqu'à 6 heures d'autonomie de conversation. Le temps d'appel sera moindre si le système fonctionne en mode large bande ou si le micro-casque est constamment utilisé à grande distance de l'adaptateur.

#### **Fonctions des boutons du micro-casque**

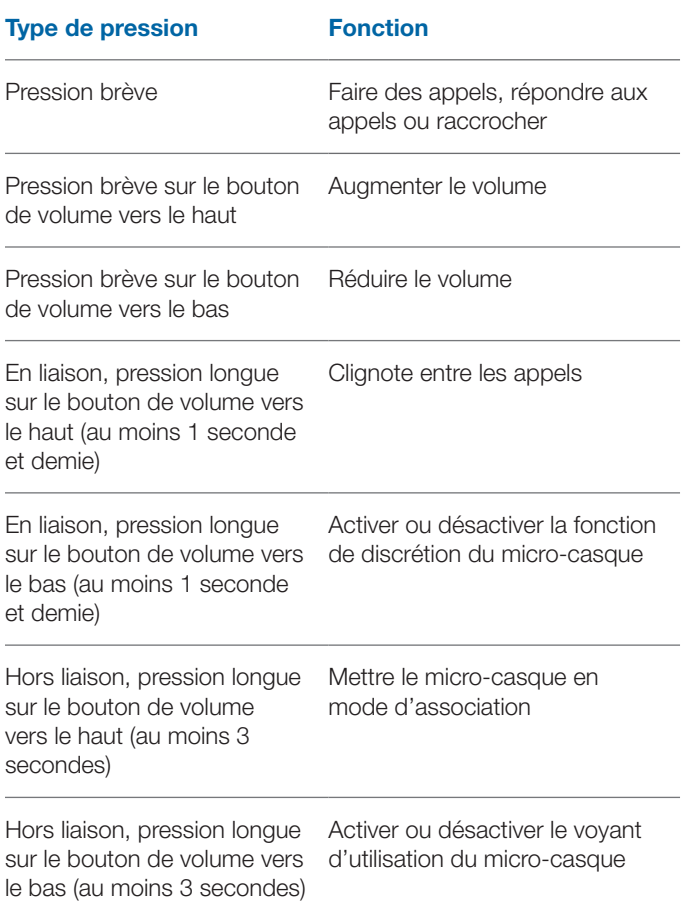

### **Voyant du micro-casque**

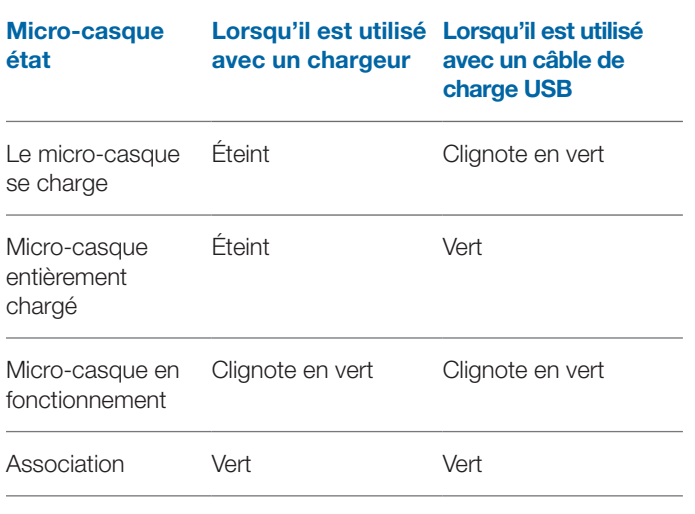

#### **Allumer/éteindre le voyant de fonctionnement du microcasque**

Si vous n'êtes pas au téléphone, vous pouvez allumer ou éteindre le voyant de fonctionnement du micro-casque en appuyant sur le bouton de réduction du volume du micro-casque pendant trois secondes.

#### **Tonalités du micro-casque**

#### **Avertissement de portée dépassée**

Si vous êtes au téléphone et que vous dépassez la portée de fonctionnement, vous entendrez trois tonalités basses. Vous entendrez une tonalité moyenne unique lorsque vous serez de nouveau à l'intérieur de la portée de fonctionnement.

Si vous demeurez hors de la portée, les appels en cours seront suspendus. Les appels seront rétablis lorsque vous reviendrez à l'intérieur de la portée. Si vous demeurez hors de portée pendant plus de 5 minutes, le système coupera l'appel.

Si vous n'êtes pas au téléphone, que vous dépassez la portée de fonctionnement et que vous appuyez sur le bouton de contrôle des appels, vous entendrez une tonalité unique lorsque vous appuierez sur le bouton et trois tonalités basses pour indiquer l'échec de la tentative de liaison.

#### **Avertissement de pile faible**

Si vous êtes au téléphone, vous entendrez une tonalité basse unique qui se répétera toutes les 15 secondes pour vous indiquer que la pile est faible. Vous devriez aussitôt recharger le microcasque.

Si vous n'êtes pas au téléphone et que vous appuyez sur le bouton de contrôle des appels, vous entendrez trois tonalités basses vous indiquant que la pile est faible. Vous devriez aussitôt recharger le micro-casque.

#### **Avertissement de fonction de discrétion activée**

Si la fonction de discrétion est activée, vous entendrez trois tonalités aiguës. Ces tonalités se répéteront toutes les 15 secondes tant que la fonction de discrétion sera activée.

Quand la fonction de discrétion sera désactivée, vous entendrez trois tonalités basses.

## **6 Plateforme logicielle Plantronics**

### **Prise en charge des logiciels de téléphonie**

Rendez-vous à l'adresse **plantronics.com/software** pour télécharger le logiciel Plantronics permettant de décrocher/ raccrocher à distance sur les téléphones compatibles.

La fonction décrocher/raccrocher à distance du micro-casque Savi est disponible pour tous les logiciels de téléphonie et ne nécessite aucune manipulation supplémentaire, sauf pour les utilisateurs SkypeMC. Pour connaître la liste des logiciels de téléphonie pris en charge, visitez le site plantronics.com/software.

Pour la prise en charge dans Skype, procédez comme suit :

- 1 Au cours de l'installation de Plantronics Unified Runtime Engine, Skype affiche le message «PlantronicsURE.exe veut utiliser Skype». Sélectionnez Autoriser l'accès pour établir la connexion.
- 2 Vous pouvez également vérifier l'état de la connexion Skype du micro-casque Savi W430-M en allant dans Skype et en vérifiant le réglage dans Outils->Options >Avancées- >Paramètres avancés->Gérer l'accès des autres programmes à Skype.

### **Plantronics Update Manager**

Tous les logiciels requis pour le Savi W430-M peuvent être mis à jour à distance lorsque des mises à jour sont disponibles. Dans le menu Démarrer de Windows, cliquez sur Programmes > Plantronics Update Manager pour régler des paramètres comme la recherche automatique ou manuelle des mises à jour.

**Check for Updates Automatically (Rechercher les mises à jour automatiquement) :** cochez cette case pour activer la recherche automatique et périodique des mises à jour logicielles disponibles.

**Check for Updates Now (Rechercher les mises à jour maintenant) :** cochez cette case pour rechercher en tout temps les mises à jour logicielles disponibles en cliquant sur le bouton Check for Updates (Rechercher les mises à jour) d'UpdateManager : dans le menu Démarrer, cliquez sur Programmes puis sur Plantronics et ouvrez Plantronics UpdateManager.

**Install Checked Updates (Installer les mises à** 

**jour trouvées) :** une fois les mises à jour recherchées AUTOMATIQUEMENT ou manuellement, les mises à jour logicielles applicables apparaissent dans ce champ et leur installation commence.

## **Plantronics Control Panel**

Les préférences et les paramètres de l'appareil peuvent être modifiés en utilisant le programme Plantronics Control Panel. Pour lancer ce programme, cliquez sur Démarrer>Programmes>Plantronics, puis ouvrez Plantronics Control Panel.

### **Autonomie de la pile**

Dans le coin inférieur gauche de l'écran (cela est valable pour tous les écrans du logiciel), vous verrez une des icônes suivantes, qui indiquera de façon approximative la charge restante dans la pile du micro-casque.

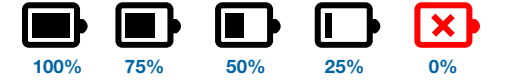

### **Onglet Devices (Périphériques)**

Pour configurer vos paramètres, sélectionnez Plantronics D100 dans le menu déroulant et cochez la case Device Settings (Paramètres du périphérique). Voici les options de réglage et les paramètres par défaut pour le micro-casque et l'adaptateur USB.

**REMARQUE** Certains paramètres ne s'appliquant pas à un appareil Plantronics en particulier peuvent apparaître en gris.

**Paramètres du périphérique – Adaptateur USB**

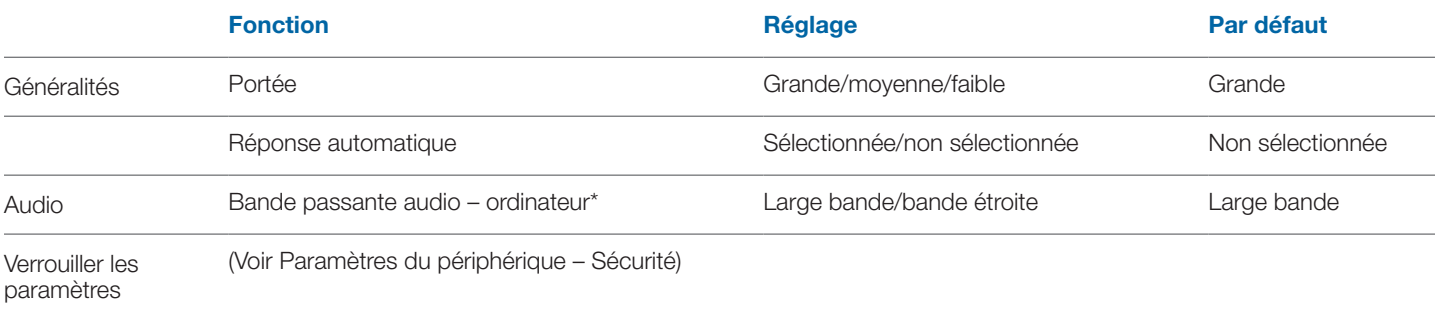

\*Le système est compatible avec une bande passante audio large ou étroite sur l'ordinateur. Une large bande passante audio assure des conversations plus claires et plus réelles. Cependant, une large bande audio consomme plus d'énergie de la pile et impose des critères d'accès plus rigoureux qui réduisent le nombre des systèmes pouvant être déployés dans une petite zone.

Tous les ordinateurs sont compatibles avec une large bande audio.

Lorsque vous changez de bande passante audio (de bande étroite à large bande et vice versa), vous devez rétablir la liaison radio pour que le changement soit appliqué.

**Paramètres du périphérique – Micro-casque**

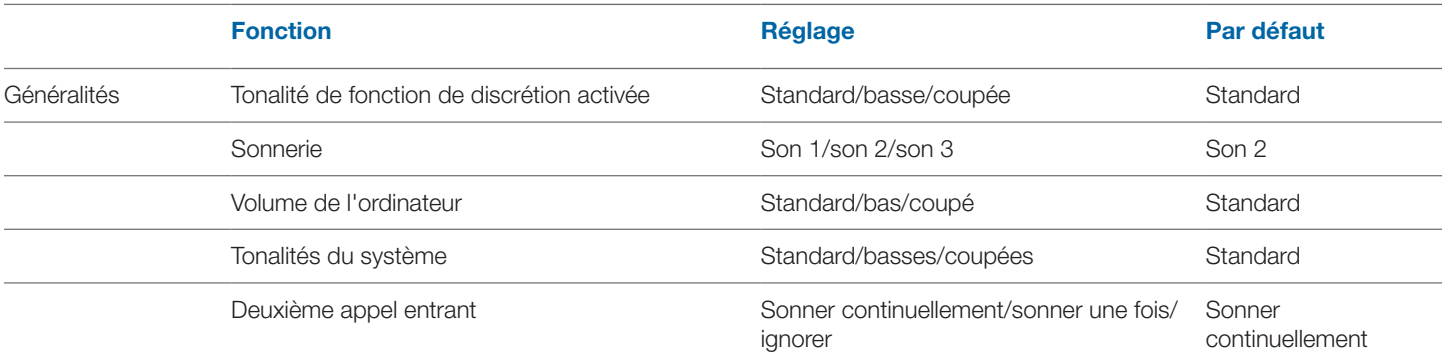

#### **Réglages avancés de l'appareil**

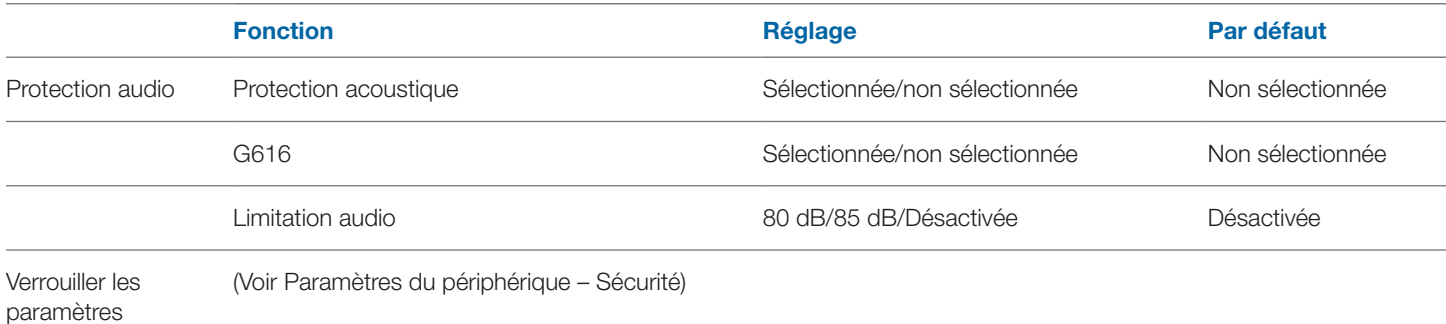

#### **Paramètres du périphérique – Sécurité**

Le personnel du service informatique peut verrouiller certains paramètres à l'aide du logiciel Plantronics afin d'empêcher les utilisateurs de les changer. La possibilité de verrouiller ou de déverrouiller ces paramètres nécessite la création d'un mot de passe. Pour verrouiller/déverrouiller un paramètre, procédez comme suit :

#### **Verrouiller les paramètres**

- 1 **À partir de l'écran de sécurité, créez et confirmez votre nouveau mot de passe.** Cela permettra d'enregistrer le mot de passe directement dans l'appareil.
- 2 **Afin de verrouiller ou de déverrouiller certains paramètres, accédez aux onglets USB Adapter (Adaptateur USB) ou Advanced (Avancé) de la section Device Settings (Paramètres du périphérique) et entrez le mot de passe que vous avez enregistré dans l'appareil.**
- 3 **Sélectionnez vos réglages à la page USB Adapter/ Advanced et verrouillez ou déverrouillez chaque fonction tel que désiré.**

#### **Changer de mot de passe**

1 **Vous pouvez toujours remplacer votre ancien mot de passe par un nouveau dans la section Change Password (Changer de mot de passe).** Si un mot de passe n'est pas enregistré dans l'appareil, la seule façon de l'enregistrer est d'utiliser la fonction de verrouillage des paramètres. Vous ne pourrez changer de mot de passe que si un mot de passe précédent a été configuré dans l'appareil.

**REMARQUE** Si vous oubliez votre mot de passe, vous devrez appeler le service d'assistance technique de Plantronics de votre région pour obtenir de l'aide.

### **Onglet Applications**

L'onglet Applications affiche l'état de la prise en charge Plantronics de diverses applications telles que les logiciels de téléphonie et les lecteurs multimédias. Le seul état possible des logiciels de téléphonie et lecteurs multimédias installés et en cours d'exécution est «Enabled and running» (Activé et en cours d'exécution).

### **Onglet Preferences**

L'onglet Preferences (Préférences) vous permet de définir des préférences pour le lecteur multimédia ainsi que pour les autres réglages généraux.

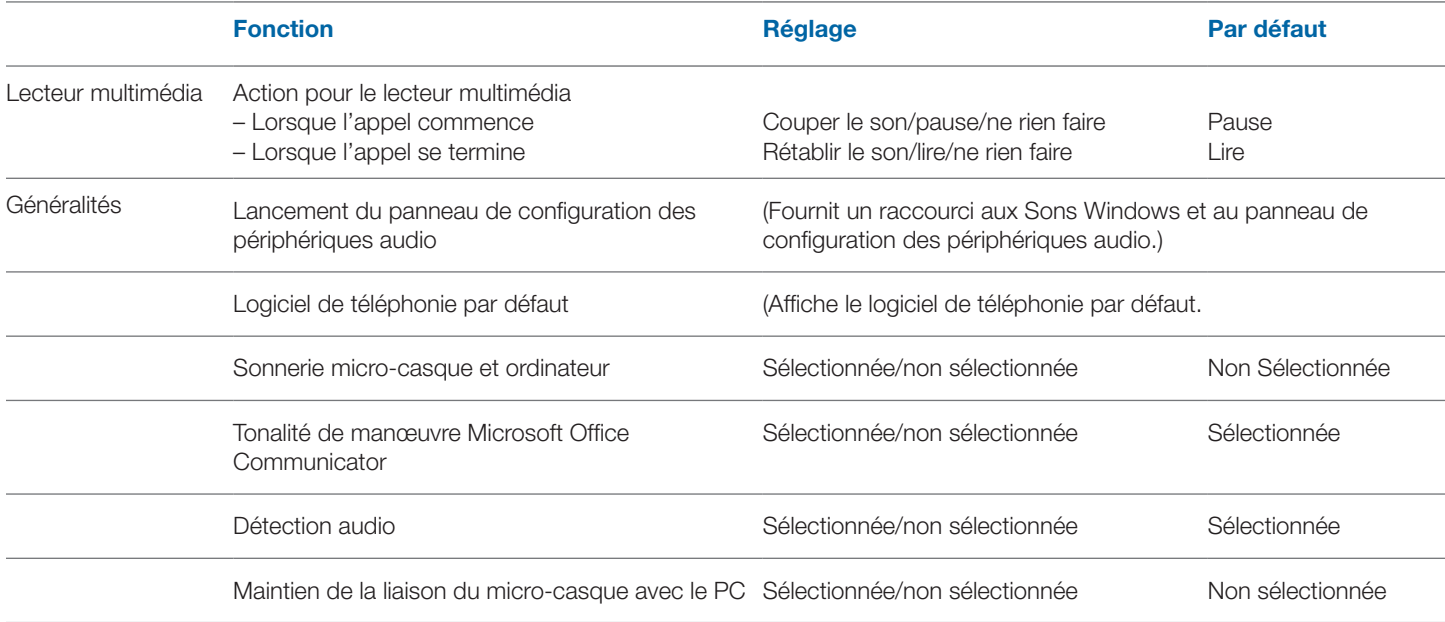

#### **Sonnerie micro-casque et ordinateur**

Cette option vous permet de faire entendre la sonnerie de l'ordinateur dans les haut-parleurs et dans le micro-casque.

Lorsque cette option est sélectionnée, la sonnerie de l'ordinateur se fait entendre à la fois dans les haut-parleurs et dans le micro-casque.

Lorsque cette option n'est pas sélectionnée, la sonnerie de l'ordinateur se fait entendre uniquement dans les haut-parleurs, ou dans le microcasque, selon la configuration des options audio de l'ordinateur.

Produit certifié compatible avec Microsoft Office Communicator :

Réglage par défaut = Non sélectionné

Produit standard : réglage par défaut = sélectionné

#### **Tonalité de manœuvre Microsoft Office Communicator**

Si cette option est sélectionnée, chaque fois que la liaison radio est établie avec l'ordinateur, Microsoft Office Communicator suppose que vous voulez passer un appel et émet une tonalité de numérotation.

Si elle n'est pas sélectionnée, Microsoft Office Communicator ne réagit pas lorsque la liaison radio est établie.

L'option Tonalité de manœuvre Microsoft Office Communicator peut être sélectionnée ou non.

Produit certifié compatible avec Microsoft Office Communicator :

Réglage par défaut = Sélectionné

Produit standard : réglage par défaut = Non sélectionné

#### **Détection audio**

Cette option spéciale prise en charge par les systèmes sans fil de Plantronics permet de détecter le signal audio sur le port USB et d'établir automatiquement la liaison radio entre l'adaptateur USB et le microcasque sans fil, sans avoir à appuyer sur le bouton de conversation par ordinateur de la base. Si l'option Tonalité de manœuvre Microsoft Office Communicator est sélectionnée, l'utilisateur entend la tonalité de manœuvre Microsoft Office Communicator chaque fois qu'une liaison radio est établie. Cependant, il est possible que l'utilisateur appuie sur ce bouton pour écouter de la musique et non pour faire un appel. Dans ce cas, il suffit d'activer l'option Détection audio pour que la liaison radio soit établie automatiquement lorsque le signal audio est détecté sur le port USB, évitant ainsi à l'utilisateur d'appuyer sur le bouton de conversation par ordinateur de la base.

L'option Détection audio peut être sélectionnée ou non.

Produit certifié compatible avec Microsoft Office Communicator :

Réglage par défaut = Sélectionné

Produit standard : réglage par défaut = Non sélectionné

#### **Maintien de la liaison du micro-casque avec le PC**

Ce paramètre maintient une liaison radio active avec le PC même après la fin de l'appel. Cela permet d'éliminer le besoin de rétablir la liaison radio lors du passage d'une application audio à l'autre.

Réglage par défaut = Non sélectionné

### **Onglet About**

L'onglet About (À propos de) permet d'accéder en ligne à une version imprimable du présent guide de l'utilisateur ainsi qu'aux coordonnées de Plantronics. Vous y trouverez aussi la version courante du logiciel et du microcode.

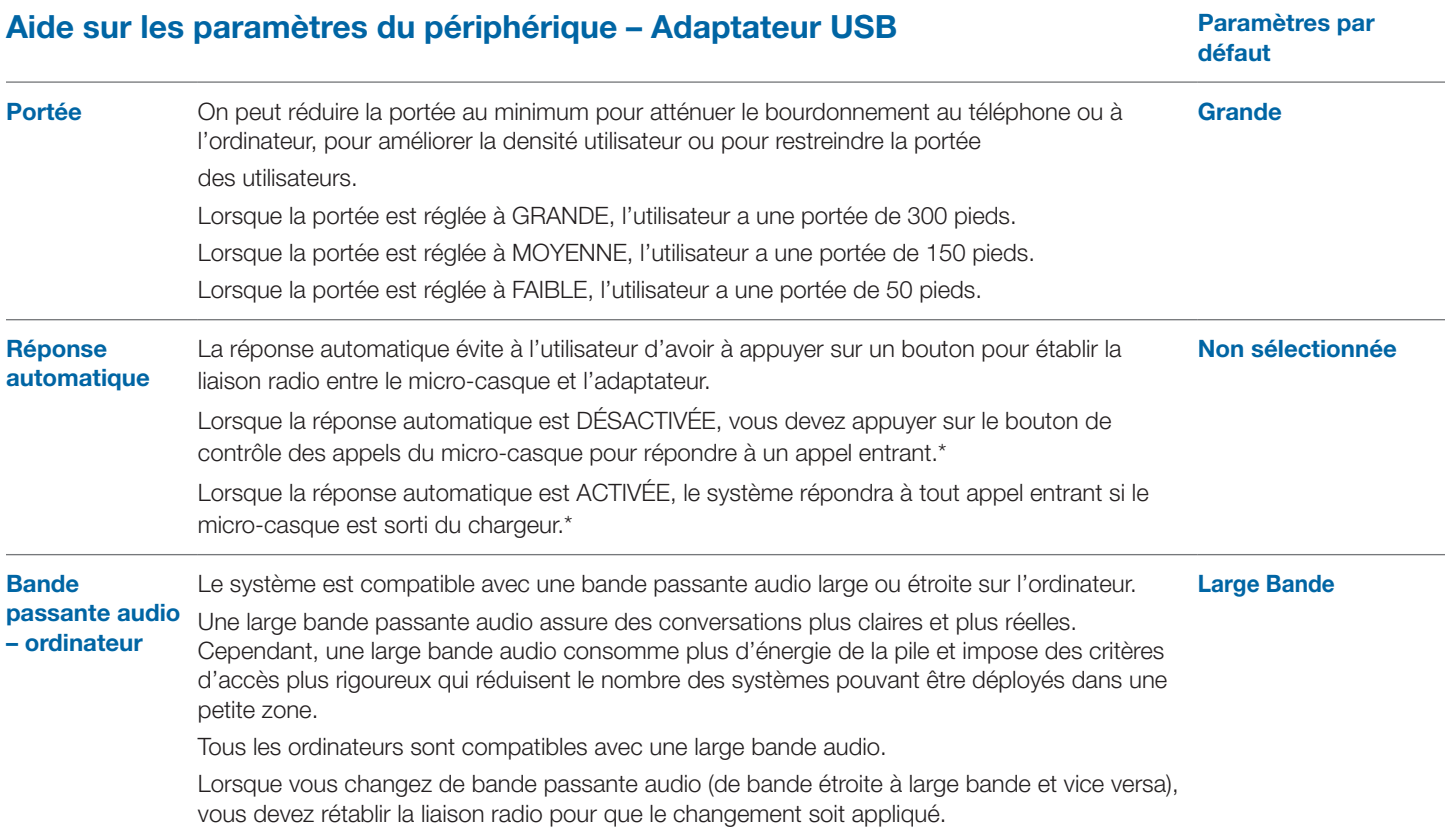

\*Suppose l'utilisation d'un logiciel de téléphonie compatible avec le logiciel Plantronics.

## **Aide sur les paramètres du périphérique – Avancés**

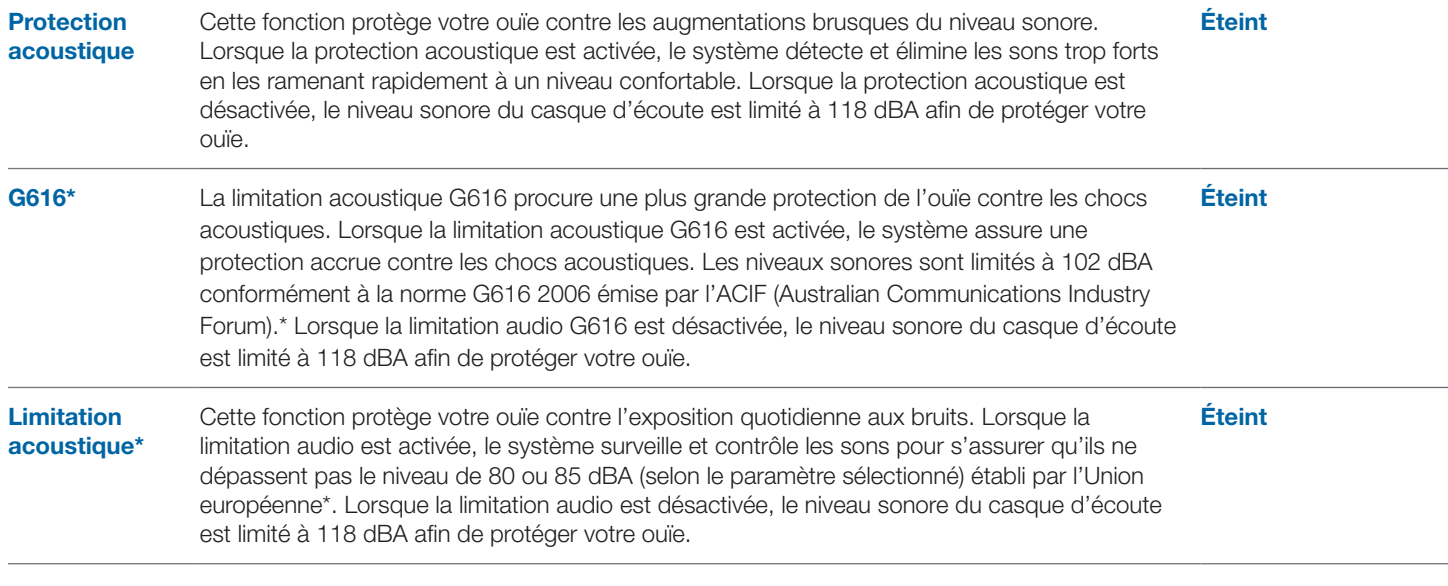

\*Les fonctions de surveillance des bruits et de limitation acoustique G616 reposent sur le couplage acoustique moyen et recommandé entre le casque d'écoute et l'oreille. Veuillez suivre les instructions sur le type de port idéal à la page 7.

# **7 Dépannage et questions fréquentes**

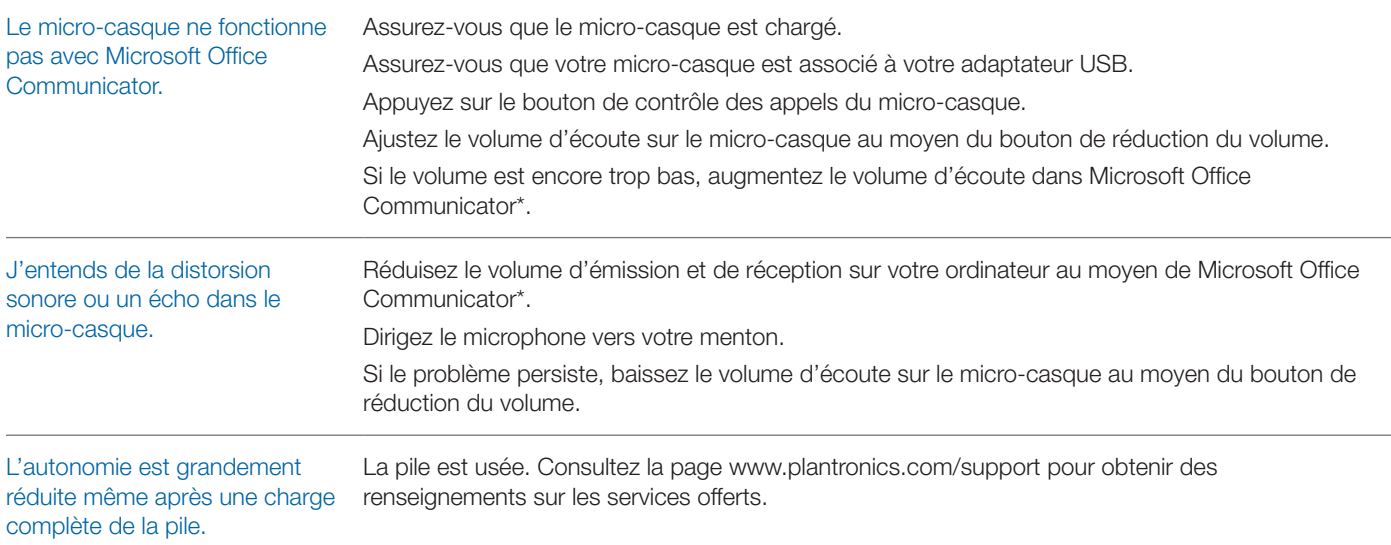

\*Pour en savoir davantage, consultez la documentation de Microsoft Office Communicator.

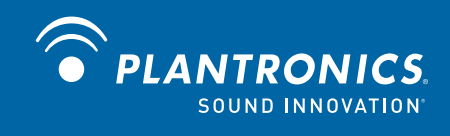

Plantronics, Inc. 345 Encinal Street Santa Cruz, CA 95060 United States plantronics.com Pour obtenir de l'assistance, visitez le site plantronics.com/support ou téléphonez au 1 800 544-4660.

© Plantronics, Inc., 2010. Tous droits réservés. Plantronics, le logo Plantronics, Savi, W430-M et Sound Innovation sont des marques de commerce ou déposées de Plantronics, Inc. Microsoft, Windows et Vista sont des marques de commerce ou déposées de Microsoft Corporation. Skype est une marque de commerce de Skype Limited ou de ses compagnies affiliées.

Brevets É.-U. 5 210 791; D539,266; D535,980; D589031; Chine ZL 200630123311,3; ZL 200630123312,8; CN301013095D; EM 000543798- 0001; 000543798-0002; 000873823-0002; Taïwan D117516; D117332; D127399